## **Docker: how to "package" your development environment**

dbCafé - 8 luglio 2015

Cristian Consonni

### **Quick survey**

- How many people have heard about Docker before this dbCafé?
- How many people have tried Docker?
- How many people are using it every day very often?

## **Part 1**

#### Introduction to Docker

(derived from:<http://bit.ly/docker-jugtaa-1>and<http://bit.ly/docker-jugtaa-2> by Mario Alexandro Santini and Cristian Consonni)

## **LXC (LinuX Containers)**

«**LXC** (**Linux Containers**) is an [operating-system-level virtualization](https://en.wikipedia.org/wiki/Operating-system-level_virtualization) environment for running multiple isolated [Linux](https://en.wikipedia.org/wiki/Linux) systems (containers) on a single Linux control host.»

(source: [https://en.wikipedia.org/wiki/LXC\)](https://en.wikipedia.org/wiki/LXC)

- From inside, it looks like a VM
- From outside it looks like normal processes
- "*chroot on steroids*"

(source Jérôme Petazzoni, DevOps at dotCloud, <http://bit.ly/1flGjit>)

#### **cgroups and namespaces**

«**cgroups** (abbreviated from **control groups**) is a [Linux kernel](https://en.wikipedia.org/wiki/Linux_kernel) feature that limits, accounts for and isolates the [resource usage](https://en.wikipedia.org/wiki/Resource_%28computer_science%29) of a collection of [processes.](https://en.wikipedia.org/wiki/Process_%28computing%29)»

(source: [https://en.wikipedia.org/wiki/Cgroups\)](https://en.wikipedia.org/wiki/Cgroups)

#### Resources:

- $\overline{\phantom{a}}$  CPU
- memory
- $\bullet$  disk I/O
- network
- etc.

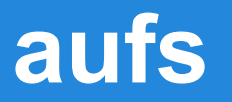

#### «**aufs** (short for **advanced multi layered unification filesystem**) implements a [union mount](https://en.wikipedia.org/wiki/Union_mount) for [Linux](https://en.wikipedia.org/wiki/Linux) [file systems.](https://en.wikipedia.org/wiki/File_system)»

(source: [https://en.wikipedia.org/wiki/Aufs\)](https://en.wikipedia.org/wiki/Aufs)

Union mount allow several directory to be mounted at the same mount point, appearing to be a single file system. Aufs supports copy-on-write.

#### **Virtualization vs Containers**

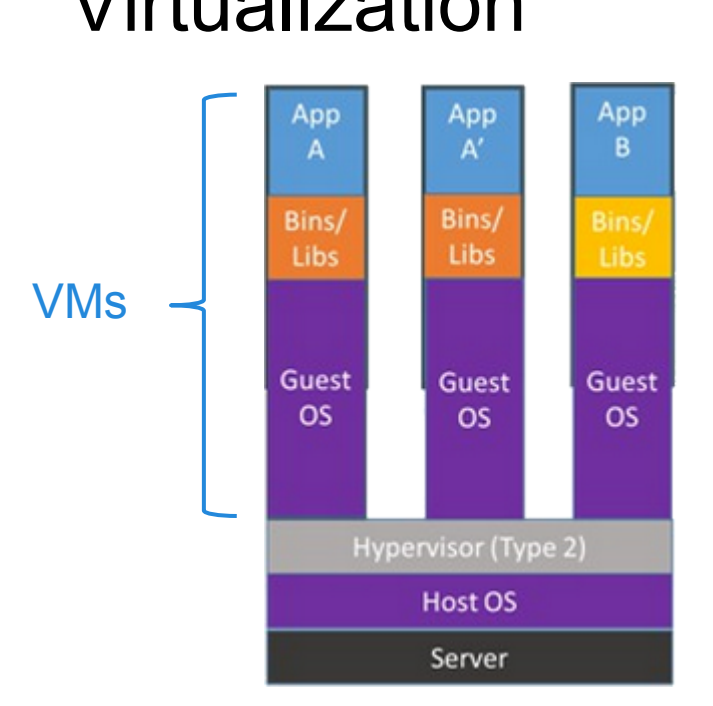

#### Virtualization Container

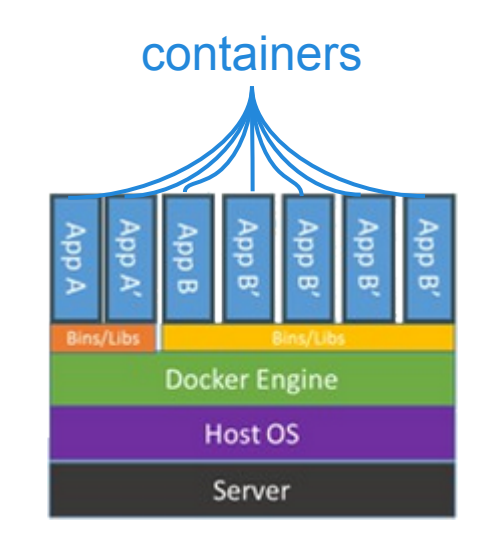

(source: [http://anandmanisankar.com/posts/container-docker-PaaS-microservices/\)](http://anandmanisankar.com/posts/container-docker-PaaS-microservices/)

### **Why Containers?**

**● Speed:** boots in seconds

● **Resource/memory footprint**: 100-1000 containers can run on a single machine

### **What is Docker? (I)**

«**Docker** is an [open-source](https://en.wikipedia.org/wiki/Open-source) project that automates the deployment of [applications](https://en.wikipedia.org/wiki/Application_software) inside [software containers,](https://en.wikipedia.org/wiki/Software_container) by providing an additional layer of abstraction and automation of [operating-system-level virtualization](https://en.wikipedia.org/wiki/Operating-system-level_virtualization) o[n Linux](https://en.wikipedia.org/wiki/Linux)» (source: https://en.wikipedia.org/wiki/Docker (software))

### **What is Docker? (II)**

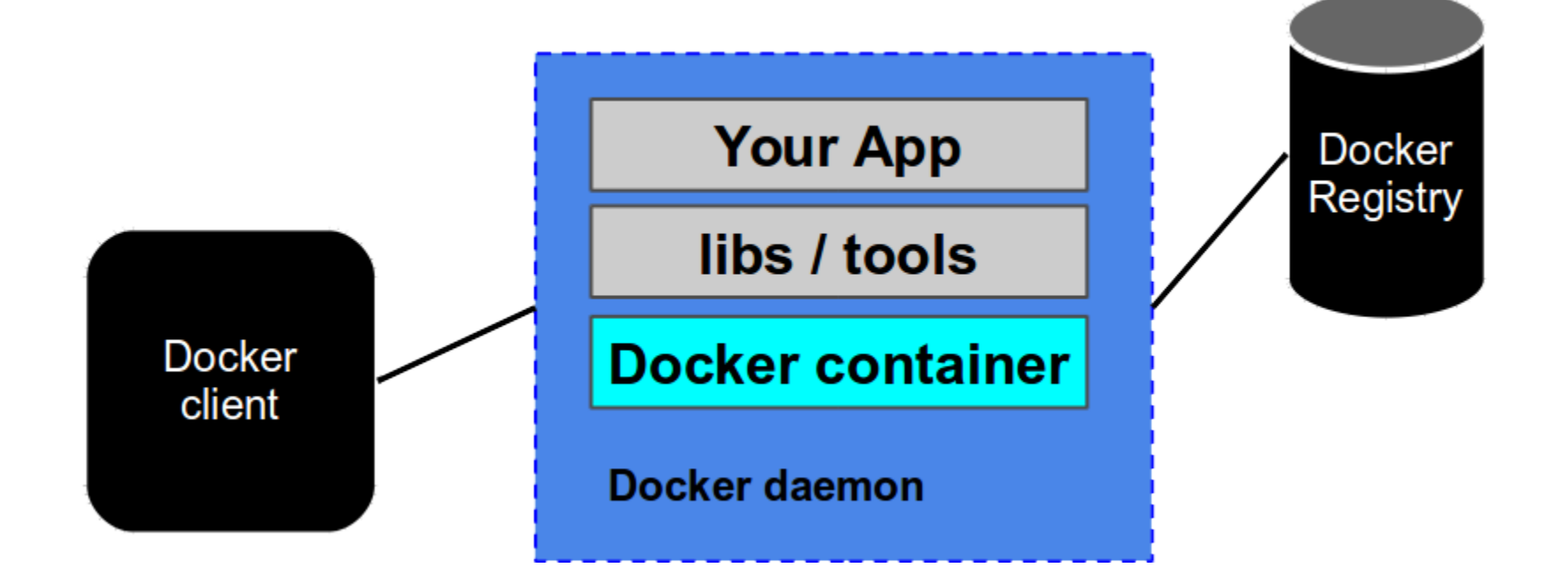

## **What is Docker? (III)**

Huge success:

- project started by dotCloud in January 2013
- Open sourced in March 2013
- Written in Go
- (as of July 2015) on GitHub 990+ contributors, 14000+ PR, 16500+ commits

### **Dockerfile (I)**

#### FROM java: 7-jre 1

2

- ENV CATALINA HOME /usr/local/tomcat 3
- ENV PATH \$CATALINA HOME/bin: \$PATH 4
- RUN mkdir -p "\$CATALINA HOME" 5.
- WORKDIR \$CATALINA HOME 6

### **Dockerfile (II)**

- 8 # see https://www.apache.org/dist/tomcat/tomcat-8/KEYS
- RUN gpg --keyserver pool.sks-keyservers.net --recv-keys \ 9 05AB33110949707C93A279E3D3EFE6B686867BA6 10
- 07E48665A34DCAFAE522E5E6266191C37C037D42 11
- 12  $\sim 100$
- 13
- **ENV TOMCAT MAJOR 6** 14
- ENV TOMCAT VERSION 6.0.44 15
- ENV TOMCAT TGZ URL https://www.apache.org/dist/tomcat/ 16
- tomcat-\$TOMCAT MAJOR/v\$TOMCAT VERSION/bin/ 17
- apache-tomcat-\$TOMCAT VERSION.tar.gz 18

### **Dockerfile (III)**

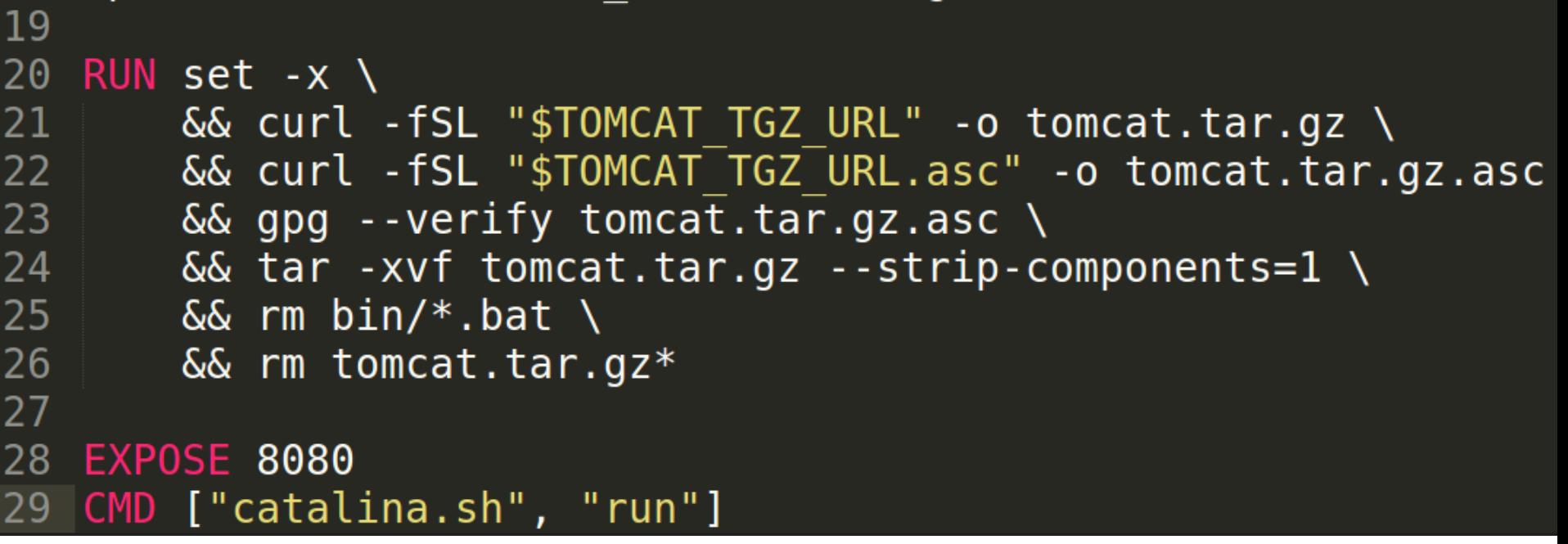

#### **DockerHub**

• Docker Hub: public and private registry

• Docker registry: local registry (can be also remote or a company registry)

● Docker Trusted Registry: service provided by Docker, Inc.

## **Part 2**

#### Docker hands-on

### **Install Docker**

#### ● Ubuntu:

\$ wget -qO- https://get.docker.com/ | sh (version >= 14.04 for previous version see the prerequisites at: [https://docs.](https://docs.docker.com/installation/ubuntulinux/)

[docker.com/installation/ubuntulinux/\)](https://docs.docker.com/installation/ubuntulinux/)

(\$ sudo usermod -aG docker ubuntu)

(also packaged: \$ sudo apt-get install docker.io)

- Mac OS X: Boot2Docker (CLI) o Kitematic (GUI)
- Windows: Boot2Docker (CLI)

### **Docker on Linux and Mac/Win**

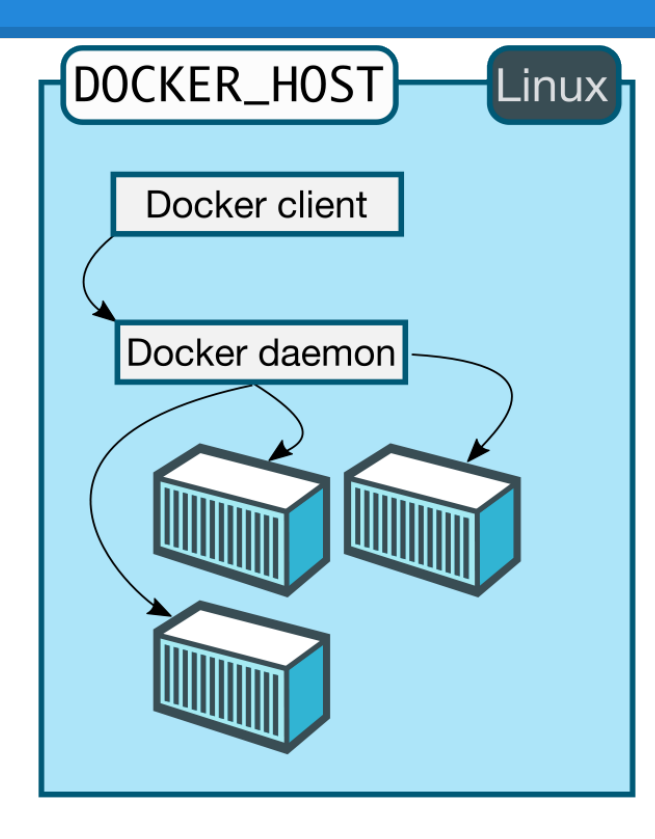

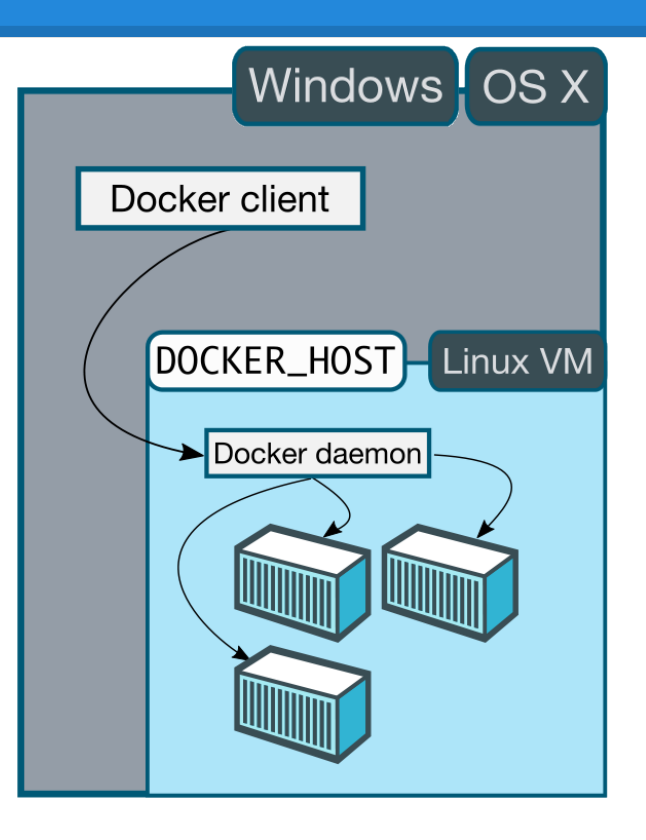

### **Docker client commands (I)**

#### docker <subcommand>

● pull NAME[:TAG]

downloads the NAME[:TAG]from DockerHub

● run IMAGE [COMMAND]

launches a container with the IMAGE and execute COMMAND

● build PATH | URL | -

builds a new image from the Dockerfile in PATH

### **Docker client commands (II)**

 $\bullet$  ps  $[-a]$ 

list running containers, with  $-a$  list all containers

● images

list images that are available locally

● rm

remove a container

● rmi

remove an image (you can not remove images you are using)

#### **Let's try:** hello world **(II)**

docker ps -a docker images docker rm … docker rmi … [\(https://asciinema.org/a/b7j71yim7dewcka2w421s0398\)](https://asciinema.org/a/b7j71yim7dewcka2w421s0398)

#### **Something more: launch** bash **on Ubuntu**

#### docker run -t -i ubuntu:latest /bin/bash

(<https://asciinema.org/a/5v36v9rxpvp4ywhqb4gk0bis5>)

#### docker ps

(<https://asciinema.org/a/333daetaiq7doh6cglbh8t3c8>)

#### docker run **options (I)**

● -p <container port>:<host port>

Links the port <container port> to <host port>

#### $+$

Allocates a pseudo-tty

#### $-1$

keep STDIN open even if it is not attach to the terminal in use

#### docker run **options (II)**

#### $--\tau$ m

Automatically removes the container when it is terminated

-V <local dir>:<container dir>

Mounts a local dir in the specified container dir (e. g.  $\frac{p}{N}$ PWD: /mnt)

#### **Conclusions**

- Docker uses *Linux Container* (LXC) to automate the deploy process
- Containers provide development environment that can be standardized completely (no *"works on my machine"* anymore)
- We want to deploy with the same ease both on the developer/researcher laptop and in production
- Docker is heavily developed and things are moving fast

### **Coming soon...**

- $\bullet$  How to write a Dockerfile:  $Dockerfile$ commands
- How to build a Docker image
- How to package a simple web application
- How to build a multi-container app
- Orchestration and much more...

# **Thank you!**